# CPS Mongoレプリカセットで破損した MongoDBを処理する手順

# 内容

概要 前提条件 要件 使用するコンポーネント 背景説明 問題 破損したDBメンバーを修復する手順

### 概要

このドキュメントでは、Cisco Policy Suite(CPS)レプリカセットで破損したMongoData Base(DB)を処理する手順について説明します。

# 前提条件

#### 要件

次の項目に関する知識があることが推奨されます。

- Linux
- $\cdot$  CPS
- MongoDB

注:シスコでは、CPS CLIへの特権Rootアクセス権が必要であることを推奨します。

#### 使用するコンポーネント

このドキュメントの情報は、次のソフトウェアとハードウェアのバージョンに基づいています。

- $\cdot$  CPS 20.2
- $\bullet$  MongoDB v3.6.17
- UCS-B

このドキュメントの情報は、特定のラボ環境にあるデバイスに基づいて作成されました。このド キュメントで使用するすべてのデバイスは、初期(デフォルト)設定の状態から起動しています 。本稼働中のネットワークでは、各コマンドによって起こる可能性がある影響を十分確認してく ださい。

## 背景説明

MongoDBは、ソースで利用可能なクロスプラットフォームドキュメント指向データベース(DB)プ ログラムです。NoSQL DBプログラムとして分類されます。MongoDBは、CPSで幅広く使用され 、さまざまなタイプのDB viz SESSION、Subscriber Profile Repository(SPR)、Balanceなどを管 理します。

#### 問題

sessionmgr内でadoo\_clientがアクティブな状態で、不適切なdbの最適化を行うと、MongoDBが 破損します。

これにより、MongoDBはデータをメモリに保持しますが、dbパスにローカルに書き込むことがで きなくなります。

これにより、影響を受けるレプリカセットでプライマリメンバ(mongoインスタンス)が再起動 するか、sessionmgr VMが再起動すると、データが失われる可能性があります。

DBメンバーが破損している様子を理解するには、問題のあるメンバーの1つにログインし、指定 されたチェックを実行します。

ステップ1:コマンドshow dbsを実行すると、DBリストの出力が返されません。しかし、認識し ているDB内のカウントをチェックすると、カウントが返されます。

[root@lab-1-pcrfclient01 ~]# mongo --host sessionmgr05:27737 MongoDB shell version v3.6.17 connect to: mongodb://sessionmgr05:27737/?gssapiServiceName=mongodb Implicit session: session { "id" : UUID("a8f9b0eb-6e78-4bcd-bd63-60a9a9d813d0") } MongoDB server version: 3.6.17 Server has startup warnings: 2022-03-09T00:53:26.910-0300 I CONTROL [initandlisten] 2022-03-09T00:53:26.910-0300 I CONTROL [initandlisten] \*\* WARNING: Access control is not enabled for the database. 2022-03-09T00:53:26.910-0300 I CONTROL [initandlisten] \*\* Read and write access to data and configuration is unrestricted. 2022-03-09T00:53:26.910-0300 I CONTROL [initandlisten] \*\* 2022-03-09T00:53:26.910-0300 I CONTROL [initandlisten] 2022-03-09T00:53:26.949-0300 I REPL [replexec-0] 2022-03-09T00:53:26.949-0300 I REPL [replexec-0] \*\* WARNING: This replica set uses arbiters, but readConcern:majority is enabled 2022-03-09T00:53:26.949-0300 I REPL [replexec-0] \*\* for this node. This is not a recommended configuration. Please see 2022-03-09T00:53:26.949-0300 I REPL [replexec-0] \*\* 2022-03-09T00:53:26.949-0300 I REPL [replexec-0] set01e:PRIMARY> set01e:PRIMARY> show dbs **## "no dbs reported"** set01e:PRIMARY> use session\_cache **## "Switched to a known DB"** switched to db session\_cache set01e:PRIMARY> db.session.count() 223037 **## "DB has the content inside, hence the total record count is shown"** set01e:PRIMARY> use session\_cache\_2 switched to db session\_cache\_2 set01e:PRIMARY> db.session.count() 223643 set01e: PRIMARY> use session cache 3 switched to db session cache 3 set01e:PRIMARY> db.session.count() 222939 set01e:PRIMARY> use session\_cache\_4

switched to db session\_cache\_4 set01e:PRIMARY> db.session.count() 223692 set01e:PRIMARY> set01e:PRIMARY> exit bye

ステップ2:diagnostics.sh -get\_shardを実行すると、アプリケーションシャードがデータを表示 します。これは、実際にはSessionmgr仮想マシン(VM)のDBPATHではなく、メモリ内に保存され ます。

[root@lab-1-pcrfclient01 ~]# diagnostics.sh --get\_shard CPS Diagnostics GR Multi-Node Environment

|----------------------------------------------------------------------------------------------- -----------------------------------------| | SHARD STATUS INFORMATION Date : 2022-03-09 11:00:23 |----------------------------------------------------------------------------------------------- -----------------------------------------|

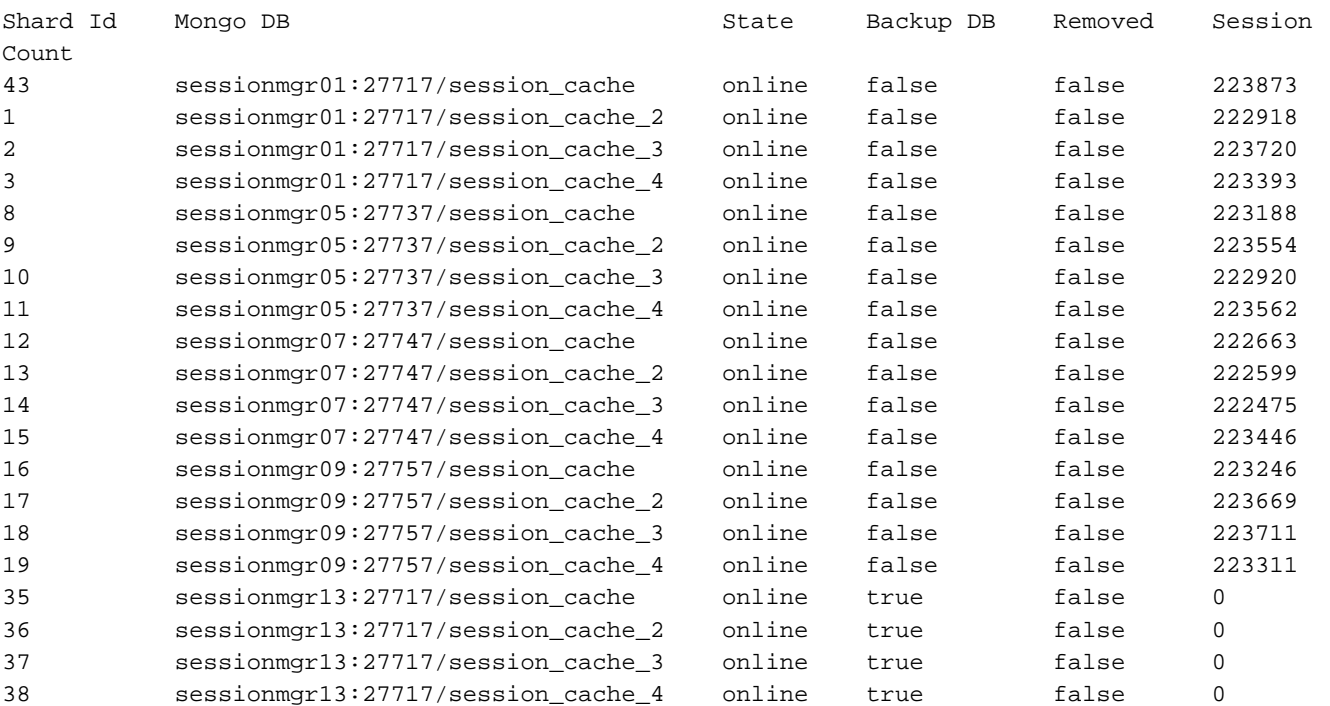

Rebalance Status: Rebalanced

ステップ3:この出力は、実際のデータが保存されるDB PATH内にコンテンツがないことを示し ています。

[SESSION-SET3] SETNAME=set01e OPLOG\_SIZE=5120 ARBITER=lab-1-arb-sessmgr15:27737 ARBITER\_DATA\_PATH=/var/data/sessions.1/set01e PRIMARY-MEMBERS MEMBER1=lab-1-sessionmgr05:27737 MEMBER2=lab-1-sessionmgr06:27737 SECONDARY-MEMBERS MEMBER3=lab-2-sessionmgr05:27737 MEMBER4=lab-2-sessionmgr06:27737 DATA\_PATH=/var/data/sessions.1/set01e **## "DB DATA Path of set01e replicaset"** [SESSION-SET3-END]

関連するsessionmgrにセキュアシェル(SSH)を実行し、mongo設定で示されているDB\_PATHに移 動します。DB\_PATH内のコンテンツが空であることがわかります。

[root@lab-1-sessionmgr05 ~]# cd /var/data/sessions.1/set01e [root@lab-1-sessionmgr05 ~]# ls -lrt total 0 [root@lab-1-sessionmgr05 ~]# これらのチェックを行うと、MongoDBが破損していると判断できます。

### 破損したDBメンバーを修復する手順

ステップ1:問題のあるレプリカセットのプライマリメンバーにSSH接続します。 ステップ2:aido\_clientを停止します(set01eに属するレプリカセットのすべてのメンバーでaidoク ライアントを停止してください)。 ステップ3:set01eのmongoシェルに接続し、次のステップを実行します。

```
 # mongo --port 27737
     # show dbs # Ensure this returns empty output.
     # use admin
     # db.repairDatabase()
     # use config
     # db.repairDatabase()
     # exit
[root@lab-1-sessionmgr05 set01e]# mongo --port 27737
MongoDB shell version v3.6.17
connect to: mongodb://127.0.0.1:27737/?gssapiServiceName=mongodb
Implicit session: session { "id" : UUID("ff9df861-0b42-4e8a-99c1-3583670e1926") }
MongoDB server version: 3.6.17
Server has startup warnings:
2022-03-09T00:53:26.910-0300 I CONTROL [initandlisten]
2022-03-09T00:53:26.910-0300 I CONTROL [initandlisten] ** WARNING: Access control is not
enabled for the database.
2022-03-09T00:53:26.910-0300 I CONTROL [initandlisten] ** Read and write access to
data and configuration is unrestricted.
2022-03-09T00:53:26.910-0300 I CONTROL [initandlisten] **
2022-03-09T00:53:26.910-0300 I CONTROL [initandlisten]
2022-03-09T00:53:26.949-0300 I REPL [replexec-0]
2022-03-09T00:53:26.949-0300 I REPL [replexec-0] ** WARNING: This replica set uses arbiters,
but readConcern:majority is enabled
2022-03-09T00:53:26.949-0300 I REPL [replexec-0] ** for this node. This is not a
recommended configuration. Please see
2022-03-09T00:53:26.949-0300 I REPL [replexec-0] ** 
2022-03-09T00:53:26.949-0300 I REPL [replexec-0]
set01e:PRIMARY> use admin
switched to db admin
set01e:PRIMARY> db.repairDatabase()
{
"ok" : 1,
"operationTime" : Timestamp(1647319246, 352),
"$clusterTime" : {
"clusterTime" : Timestamp(1647319246, 352),
"signature" : {
"hash": BinData(0, "AAAAAAAAAAAAAAAAAAAAAAAAAAAAAA="),
"keyId" : NumberLong(0)
}
}
```

```
}
set01e:PRIMARY>
set01e:PRIMARY> use config
switched to db config
set01e:PRIMARY> db.repairDatabase()
{
"ok" : 1,
"operationTime" : Timestamp(1647319301, 218),
"$clusterTime" : {
"clusterTime" : Timestamp(1647319301, 218),
"signature" : {
"hash" : BinData(0, "AAAAAAAAAAAAAAAAAAAAAAAAAAAAAA="),
"keyId" : NumberLong(0)
}
}
}
set01e:PRIMARY> show dbs
admin 0.031GB
config 0.031GB
set01e:PRIMARY> exit
ステップ4:同じレプリカ・インスタントに接続し直し、すべてのsession_cache_dbsで次のコマ
ンドを実行します。session_cache DBの例を示します。
     # mongo --port 27737
    # use session_cache
    # db.session.count() # Use this to check that session counts are still intact
    # db.stats(1024*1024*1024) # Use this to verify that the storage size is proper
    # db.repairDatabase()
    # exit
[root@lab-1-sessionmgr05 set01e]# mongo --port 27737
MongoDB shell version v3.6.17
connect to: mongodb://127.0.0.1:27737/?gssapiServiceName=mongodb
Implicit session: session { "id" : UUID("73794d11-0785-4520-ba82-19f0d2bba338") }
MongoDB server version: 3.6.17
Server has startup warnings:
2022-03-09T00:53:26.910-0300 I CONTROL [initandlisten]
2022-03-09T00:53:26.910-0300 I CONTROL [initandlisten] ** WARNING: Access control is not
enabled for the database.
2022-03-09T00:53:26.910-0300 I CONTROL [initandlisten] ** Read and write access to
data and configuration is unrestricted.
2022-03-09T00:53:26.910-0300 I CONTROL [initandlisten] **
2022-03-09T00:53:26.910-0300 I CONTROL [initandlisten]
2022-03-09T00:53:26.949-0300 I REPL [replexec-0]
2022-03-09T00:53:26.949-0300 I REPL [replexec-0] ** WARNING: This replica set uses arbiters,
but readConcern:majority is enabled
2022-03-09T00:53:26.949-0300 I REPL [replexec-0] ** for this node. This is not a
recommended configuration. Please see
2022-03-09T00:53:26.949-0300 I REPL [replexec-0] ** 
2022-03-09T00:53:26.949-0300 I REPL [replexec-0]
set01e:PRIMARY>
set01e:PRIMARY>
set01e:PRIMARY>
set01e:PRIMARY> show dbs
admin 0.031GB
config 0.031GB
set01e:PRIMARY> use session_cache
switched to db session_cache
set01e:PRIMARY>
set01e:PRIMARY> db.stats(1024*1024*1024)
{
"db" : "session_cache",
```

```
"collections" : 3,
"views" : 0,
"objects" : 212467,
"avgObjSize" : 8175.252062673262,
"dataSize" : 1.6176805645227432,
"storageSize" : 2.471107453107834,
"numExtents" : 22,
"indexes" : 3,
"indexSize" : 0.30870679020881653,
"fileSize" : 0,
"nsSizeMB" : 16,
"extentFreeList" : {
"num" : 0,
"totalSize" : 0
},
"dataFileVersion" : {
"major" : 4,
"minor" : 22
},
"fsUsedSize" : 38.36811065673828,
"fsTotalSize" : 47.044921875,
"ok" : 1,
"operationTime" : Timestamp(1647321405, 102),
"$clusterTime" : {
"clusterTime" : Timestamp(1647321405, 103),
"signature" : {
"hash" : BinData(0,"AAAAAAAAAAAAAAAAAAAAAAAAAAA="),
"keyId" : NumberLong(0)
}
}
}
set01e:PRIMARY> db.repairDatabase()
{
"ok" : 1,
"operationTime" : Timestamp(1647321444, 84),
"$clusterTime" : {
"clusterTime" : Timestamp(1647321444, 84),
"signature" : {
"hash" : BinData(0,"AAAAAAAAAAAAAAAAAAAAAAAAAAA="),
"keyId" : NumberLong(0)
}
}
}
set01e:PRIMARY> show dbs
admin 0.031GB
config 0.031GB
session_cache 2.499GB
```
注:残りのsession\_cache DBについて、ステップ4.を繰り返します。

ステップ5:同じmongoインスタンスを再接続すると、すべてのDBがshow dbsに表示されること を確認します。

mongo --port 27737 set01e:PRIMARY> show dbs admin 0.031GB config 0.031GB session\_cache 2.499GB session\_cache\_2 2.499GB session\_cache\_3 2.499GB session\_cache\_4 2.499GB

#### ステップ6:dbパスに、sessionmgr内でローカルにすべてのデータが含まれていることを確認しま す。レプリカセットのそれぞれのデータパスを確認できます。この場合は /var/data/sessions.1/set01eです。

[root@lab-1-sessionmgr05 set01~]# cd /var/data/sessions.1/set01e [root@lab-1-sessionmgr05 set01e]# ls admin session\_cache session\_cache\_2.1 session\_cache\_2.7 session\_cache\_3.1 session\_cache\_3.7 session cache 4.1 session cache 4.7 session cache.8 admin.0 session\_cache.0 session\_cache\_2.2 session\_cache\_2.8 session\_cache\_3.2 session\_cache\_3.8 session\_cache\_4.2 session\_cache\_4.8 session\_cache.ns admin.ns session\_cache.1 session\_cache\_2.3 session\_cache\_2.ns session\_cache\_3.3 session\_cache\_3.ns session\_cache\_4.3 session\_cache\_4.ns \_tmp config session\_cache.2 session\_cache\_2.4 session\_cache.3 session\_cache\_3.4 session\_cache.4 session\_cache\_4.4 session\_cache.5 config.0 session\_cache\_2 session\_cache\_2.5 session\_cache\_3 session\_cache\_3.5 session\_cache\_4 session\_cache\_4.5 session\_cache.6 config.ns session\_cache\_2.0 session\_cache\_2.6 session\_cache\_3.0 session\_cache\_3.6 session\_cache\_4.0 session\_cache\_4.6 session\_cache.7 ステップ7:同じサイトのセカンダリメンバにSSH接続し、プライマリメンバとのデータパスの ローカル同期を実行します。

 ssh to lab-1-sessionmgr06 (Secondary member) Ensure to stop aido\_client

**# monit stop aido\_client**

Ensure to stop mongo processes

 **# /etc/init.d/sessionmgr-27737 stop** # Wait for 10 seconds and start the service back on

データパス/var/data/sessions.1/set01e**が空であ**り、空でない場合は、rm -rf /var/data/sessions.1/set01e/\*を使用して削除してから、mongoプロセスを開始します。

#### # /etc/init.d/sessionmgr-27737 start

```
[root@lab-1-sessionmgr06 ~]# monit stop aido_client
[root@lab-1-sessionmgr06 ~]# monit status aido_client
Monit 5.26.0 uptime: 52d 20h 59m
Process 'aido_client'
status Not monitored
monitoring status Not monitored
monitoring mode active
on reboot start
data collected Wed, 23 Mar 2022 08:08:46
[root@lab-1-sessionmgr06 ~]#
[root@lab-1-sessionmgr06 ~]# /etc/init.d/sessionmgr-27737 stop
stop sessionmgr-27737 (via systemctl): [ OK ]
[root@lab-1-sessionmgr06 ~]# rm -rf /var/data/sessions.1/set01e/*
[root@lab-1-sessionmgr06 ~]# cd /var/data/sessions.1/set01e/
[root@lab-1-sessionmgr06 set01e]# ls
[root@lab-1-sessionmgr06 set01e]#
[root@lab-1-sessionmgr06 set01e]# /etc/init.d/sessionmgr-27737 start
```
Starting sessionmgr-27737 (via systemctl): [ OK ] ステップ8:データが/var/data/sessions.1/set01eにローカルでコピーされていることを確認しま す。

[root@lab-1-sessionmgr06 ~]# cd /var/data/sessions.1/set01e/ [root@lab-1-sessionmgr06 set01e]# ls admin.0 local.1 local.3 local.7 mongod.lock session cache 2.3 session cache 2.7 session\_cache\_3.1 session\_cache\_3.5 session\_cache\_3.ns admin.ns local.10 local.4 local.8 session\_cache\_2.0 session\_cache\_2.4 session\_cache\_2.8 session\_cache\_3.2 session\_cache\_3.6 storage.bson diagnostic.data local.11 local.5 local.9 session\_cache\_2.1 session\_cache\_2.5 session\_cache\_2.ns session\_cache\_3.3 session\_cache\_3.7 \_tmp local.0 local.2 local.6 local.ns session\_cache\_2.2 session\_cache\_2.6 session\_cache\_3.0 session\_cache\_3.4 session\_cache\_3.8 [root@lab-1-sessionmgr06 set01e]#

注:地域サイトのセカンダリメンバーに対して、手順7.と手順8.を繰り返します。このラボ では、メンバーはlab-2-sessionmgr05およびlab-2-sessionmgr06です。

ステップ9:すべてのセカンダリDB(ローカルおよび地域サイト)が回復したら、プライマリメ ンバーのmongoサービスを再起動します。

[root@lab-1-sessionmgr05 ~]# /etc/init.d/sessionmgr-27737 stop stop sessionmgr-27737 (via systemctl): [ OK ] 10秒間待機し、プライマリスイッチオーバーが成功したことを確認します。

```
[root@lab-1-sessionmgr06 ~]# mongo --port 27737
MongoDB shell version v3.6.17
connect to: mongodb://127.0.0.1:27737/?gssapiServiceName=mongodb
Implicit session: session { "id" : UUID("ba8e49fa-ad0f-4ac6-8ef8-b4da0a88fe33") }
MongoDB server version: 3.6.17
Server has startup warnings:
2022-03-15T02:54:29.546-0300 I CONTROL [initandlisten]
2022-03-15T02:54:29.546-0300 I CONTROL [initandlisten] ** WARNING: Access control is not enabled
for the database.
2022-03-15T02:54:29.546-0300 I CONTROL [initandlisten] ** Read and write access to data and
configuration is unrestricted.
2022-03-15T02:54:29.546-0300 I CONTROL [initandlisten] **
2022-03-15T02:54:29.546-0300 I CONTROL [initandlisten]
set01e:PRIMARY>
set01e:PRIMARY>
set01e:PRIMARY> show dbs
admin 0.031GB
config 0.031GB
local 5.029GB
session cache 2.499GB
session_cache_2 2.499GB
session_cache_3 2.499GB
session cache 4 2.499GB
set01e:PRIMARY> show dbs
admin 0.031GB
config 0.031GB
local 5.029GB
session_cache 2.499GB
session_cache_2 2.499GB
session cache 3 2.499GB
```

```
session_cache_4 2.499GB
set01e: PRIMARY> rs.status()
{
"set" : "set01e",
"date" : ISODate("2022-03-15T06:13:19.991Z"),
"myState" : 1,
"term" : NumberLong(36),
"syncingTo" : "",
"syncSourceHost" : "",
"syncSourceId" : -1,
"heartbeatIntervalMillis" : NumberLong(2000),
"optimes" : {
"lastCommittedOpTime" : {
"ts" : Timestamp(1647324799, 335),
"t" : NumberLong(36)
},
"readConcernMajorityOpTime" : {
"ts" : Timestamp(1647324799, 335),
"t" : NumberLong(36)
},
"appliedOpTime" : {
"ts" : Timestamp(1647324799, 338),
"t" : NumberLong(36)
},
"durableOpTime" : {
"ts" : Timestamp(0, 0),
"t" : NumberLong(-1)
}
},
"members" : [
{
"_id" : 0,
"name" : "lab-2-sessionmgr06:27737",
"health" : 1,
"state" : 2,
"stateStr" : "SECONDARY",
"uptime" : 486,
"optime" : {
"ts" : Timestamp(1647324799, 94),
"t" : NumberLong(36)
},
"optimeDurable" : {
"ts" : Timestamp(0, 0),
"t" : NumberLong(-1)
},
"optimeDate" : ISODate("2022-03-15T06:13:19Z"),
"optimeDurableDate" : ISODate("1970-01-01T00:00:00Z"),
"lastHeartbeat" : ISODate("2022-03-15T06:13:19.267Z"),
"lastHeartbeatRecv" : ISODate("2022-03-15T06:13:18.270Z"),
"pingMs" : NumberLong(0),
"lastHeartbeatMessage" : "",
"syncingTo" : "lab-1-sessionmgr06:27737",
"syncSourceHost" : "lab-1-sessionmgr06:27737",
"syncSourceId" : 4,
"infoMessage" : "",
"configVersion" : 8
},
{
"_id" : 1,
"name" : "lab-1-sessionmgr05:27737",
"health" : 1,
"state" : 2,
"stateStr" : "SECONDARY",
"uptime" : 885,
```

```
"optime" : {
"ts" : Timestamp(1647324799, 96),
"t" : NumberLong(36)
},
"optimeDurable" : {
"ts" : Timestamp(0, 0),
"t" : NumberLong(-1)
},
"optimeDate" : ISODate("2022-03-15T06:13:19Z"),
"optimeDurableDate" : ISODate("1970-01-01T00:00:00Z"),
"lastHeartbeat" : ISODate("2022-03-15T06:13:19.270Z"),
"lastHeartbeatRecv" : ISODate("2022-03-15T06:13:18.270Z"),
"pingMs" : NumberLong(0),
"lastHeartbeatMessage" : "",
"syncingTo" : "lab-1-sessionmgr06:27737",
"syncSourceHost" : "lab-1-sessionmgr06:27737",
"syncSourceId" : 4,
"infoMessage" : "",
"configVersion" : 8
},
{
"_id" : 2,
"name" : "lab-1-arb-sessmgr15:27737",
"health" : 1,
"state" : 7,
"stateStr" : "ARBITER",
"uptime" : 1130,
"lastHeartbeat" : ISODate("2022-03-15T06:13:19.240Z"),
"lastHeartbeatRecv" : ISODate("2022-03-15T06:13:18.856Z"),
"pingMs" : NumberLong(0),
"lastHeartbeatMessage" : "",
"syncingTo" : "",
"syncSourceHost" : "",
"syncSourceId" : -1,
"infoMessage" : "",
"configVersion" : 8
},
{
"_id" : 3,
"name" : "lab-1-sessionmgr05:27737",
"health" : 0,
"state" : 8,
"stateStr" : "(not reachable/healthy)",
"uptime" : 0,
"optime" : {
"ts" : Timestamp(0, 0),
"t" : NumberLong(-1)
},
"optimeDurable" : {
"ts" : Timestamp(0, 0),
"t" : NumberLong(-1)
},
"optimeDate" : ISODate("1970-01-01T00:00:00Z"),
"optimeDurableDate" : ISODate("1970-01-01T00:00:00Z"),
"lastHeartbeat" : ISODate("2022-03-15T06:13:19.299Z"),
"lastHeartbeatRecv" : ISODate("2022-03-15T06:11:58.086Z"),
"pingMs" : NumberLong(0),
"lastHeartbeatMessage" : "Connection refused",
"syncingTo" : "",
"syncSourceHost" : "",
"syncSourceId" : -1,
"infoMessage" : "",
"configVersion" : -1
},
```

```
{
"_id" : 4,
"name" : "lab-1-sessionmgr06:27737",
"health" : 1,
"state" : 1,
"stateStr" : "PRIMARY",
"uptime" : 1130,
"optime" : {
"ts" : Timestamp(1647324799, 338),
"t" : NumberLong(36)
},
"optimeDate" : ISODate("2022-03-15T06:13:19Z"),
"syncingTo" : "",
"syncSourceHost" : "",
"syncSourceId" : -1,
"infoMessage" : "",
"electionTime" : Timestamp(1647324719, 72),
"electionDate" : ISODate("2022-03-15T06:11:59Z"),
"configVersion" : 8,
"self" : true,
"lastHeartbeatMessage" : ""
}
],
"ok" : 1,
"operationTime" : Timestamp(1647324799, 338),
"$clusterTime" : {
"clusterTime" : Timestamp(1647324799, 338),
"signature" : {
"hash" : BinData(0,"AAAAAAAAAAAAAAAAAAAAAAAAAAA="),
"keyId" : NumberLong(0)
}
}
}
ステップ10:以前のプライマリメンバーだったlab-1-sessionmgr05でmongoサービスを再起動し
ます。
```
[root@lab-1-sessionmgr05 ~]# /etc/init.d/sessionmgr-27737 start Starting sessionmgr-27737 (via systemctl): [ OK ]

ステップ11:ステップ2で停止したset01eレプリカセットのすべてのレプリカメンバーで aido\_clientを起動します。